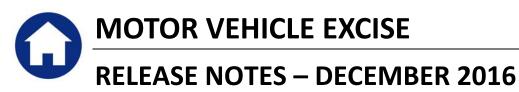

This document explains new product enhancements added to the ADMINS Unified Community for Windows **Motor Vehicle Excise** system.

## **Table of Contents**

| 1. | MAN  | IUAL COMMITMENTS                                  | 2 |
|----|------|---------------------------------------------------|---|
|    | 1.1. | Mailing Address "Same As" Check Box [New]         | 2 |
|    |      | REFERENCE LIBRARY                                 |   |
|    | 2.1. | Numbering Added to Help Reference Libraries [New] | 3 |
|    | 2.2. | Alphabetical Index for Help Documents [New]       | 3 |
|    |      | New or Updated Documentation [New]                |   |

## 1. MANUAL COMMITMENTS

Maintaining manual commitments requires that a Billing Address be entered. Entering data in the Mailing address is optional.

#### Mailing Address "Same As" Check Box [New] 1.1.

A checkbox was added to the **Manual Commitment** data entry screen to allow the user to populate the mailing address automatically from the Billing address during data entry. Three options are available:

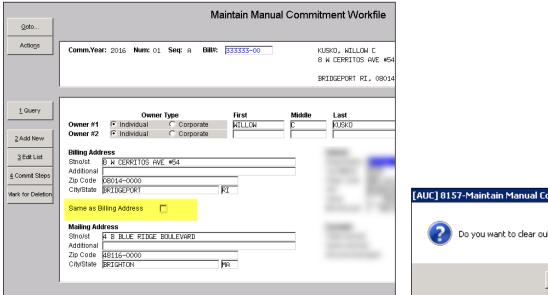

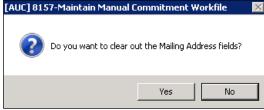

Figure 1 New Checkbox for Replicating the Billing Address in the Mailing Address fields

- 1. Click the "Same as Billing Address" box BEFORE entering the billing address and the mailing address will be populated with the same data as typed in the billing address.
- 2. Click the box AFTER entering the billing address and the Mailing Address fields will be filled in with the same data.
- 3. Uncheck the box AFTER the fields are filled in. A prompt will be displayed. If [No] is selected, the Mailing Address fields will remain unchanged. If [Yes] is selected, the mailing address fields will be cleared. If the mailing address fields are blank when the box is unchecked, the message will not be displayed.

[ADM-AUC-MV-1658]

### 2. HELP REFERENCE LIBRARY

Effective with this software update, there are some enhancements to the structure of the Help Reference Library.

# 2.1. Numbering Added to Help Reference Libraries [New]

A numbering scheme was added to all Help Reference libraries to make documents easier to find when support staff refers a user to a help document. Figure 2 shows a sample of the new numbering scheme. For example, a question may be asked regarding dealer plates. Support staff will refer the user to the help document **ME-200 Dealer Plate Commitments**, and the document is found in numerical order in the Help Reference Library.

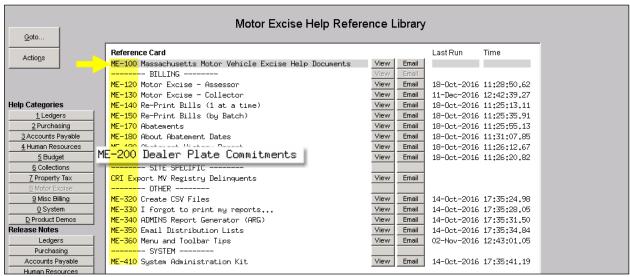

Figure 2 New Numbering System for the Help Reference Library

# 2.2. Alphabetical Index for Help Documents [New]

An alphabetical index with hyperlinks is found at the top of each help Reference Library. Click **[View]** to access the index of help topics in alphabetical order, with links that open each help document.

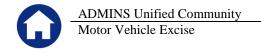

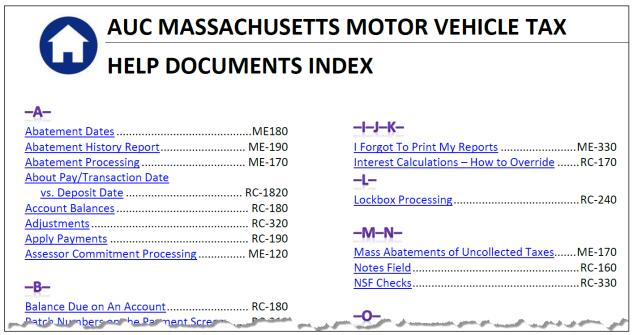

Figure 3 Help Documents Alphabetical Index with Clickable Links

Some sites may not permit users to open a linked document. For those sites, the index is numbered to allow you to rapidly retrieve the help you need. If the reference is to a Release Note, the Month and Year of the release note will be referenced.

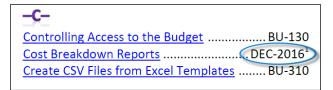

<sup>&</sup>lt;sup>1</sup> Refers to a Release Note, for the cited month and year - in this case, Budget Release Notes for December of 2016.

Figure 4 Index Referring to a Release Note

Each user may have a unique perspective on how to search for help on a given topic; as such, submit suggestions for additional entries or terminology to support@admins.com so that ADMINS may build these links into upcoming software releases.

[ADM-AUC-DOC-111]

#### 2.3. **New or Updated Documentation [New]**

The following new or updated documentation was added to the Help Reference Library.

ME-100 Motor Vehicle Help Reference Documents Index